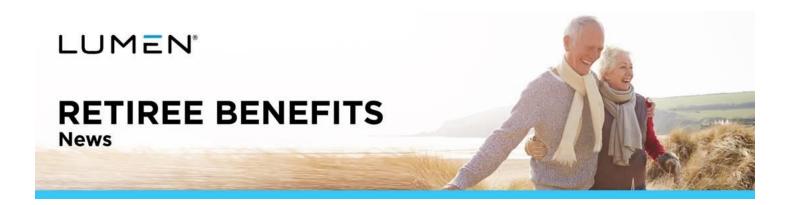

## Lumen 401(k) Retirement plan services now available through Principal®

Lumen retirement plan services has successfully migrated from Wells Fargo Institutional Retirement & Trust to Principal. By now, you should have received a communication from Principal providing directions on how to access your retirement account.

## If you haven't already, Get Started with Principal:

- 1. Visit Principal and follow the registration process.
  - If you have an existing account with Principal (tied to another product), use the same username and password you've already established to log in.
  - If you don't currently have an account with Principal, create your username and password. (While initially
    authenticating your Principal account, you will be asked for an alternate ID. You should use your SSN for this
    one-time request).
- 2. Be sure to:
  - Set up 2-factor authentication.
  - Agree to do business electronically.
- 3. Select Get Started\* and complete the following steps:
  - Review and consider beneficiary changes. If you have not designated a beneficiary you should do so now. If you have designated a beneficiary, review your beneficiary designation and make any applicable changes.
  - o Select your communication preferences.
  - · Review how your assets are invested.
  - Carefully review all your plan account information to ensure accuracy.
  - Explore the Principal website, tools, and resources.

We're excited to move forward with Principal! If you have plan related questions, contact the Principal call center at 800-547-7754 Monday through Friday, between 7a.m and 9 p.m. CT.